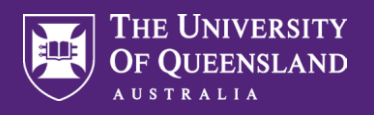

**Please note. Inactivity for 5 minutes will result in Workday automatically logging out. Ensure you are connected to the UQ network when accessing Workday remotely.** 

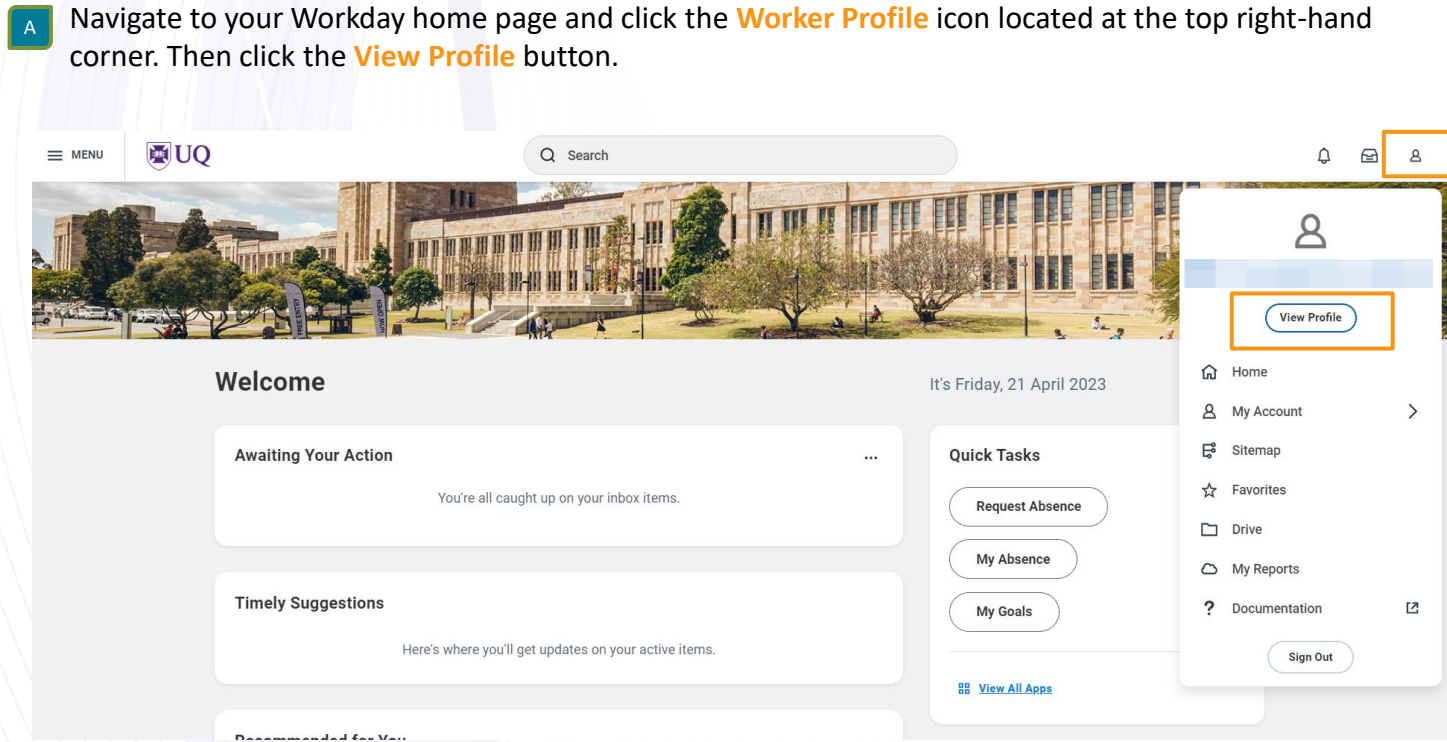

B On the left-hand menu, click on **Job**.

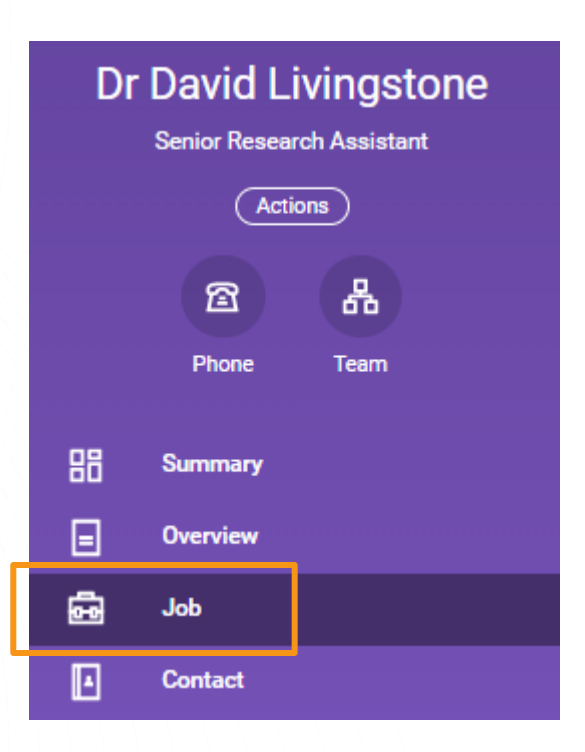

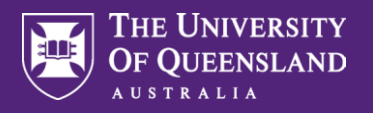

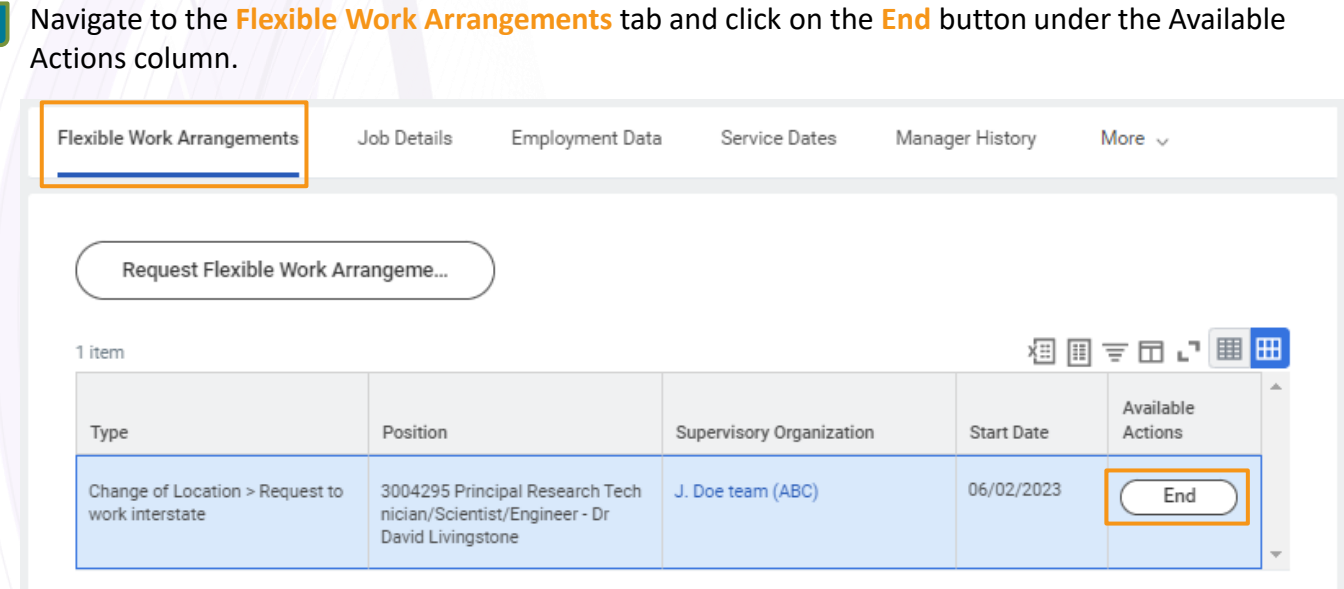

### D

C

Enter the **End Date** of the Flexible Work Arrangement.

Enter **Comments** indicating which Flexible Work Arrangement you are ending.

Then click the **Submit** button.

### End Flexible Work Arrangement Dr David Livingstone D

#### **ATTENTION**

Please only use this task to end the following types of Flexible Work:

- Flexi-time or VBT (Voluntary Banked Time)
- Working from Home
- Change of Location

Please indicate in the comments section below which flexible work arrangement, Flexi-time or VBT, that you are ending.

If you wish to end your current Change of Hours or Change of Work Pattern arrangement, please submit a new Flexible Work request instead.

HR will end your current arrangement for you once the new request is approved.

### **Flexible Work Arrangement**

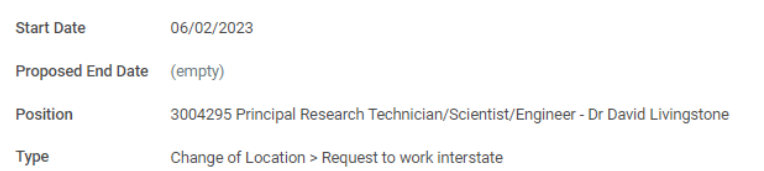

### **End Flexible Work Arrangement**

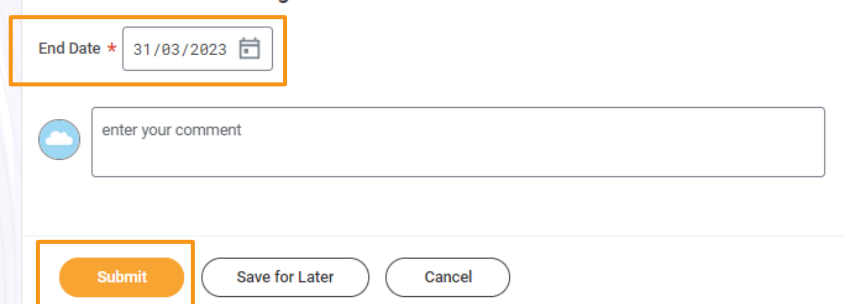

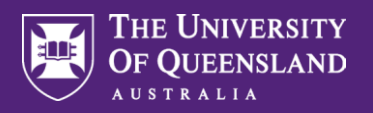

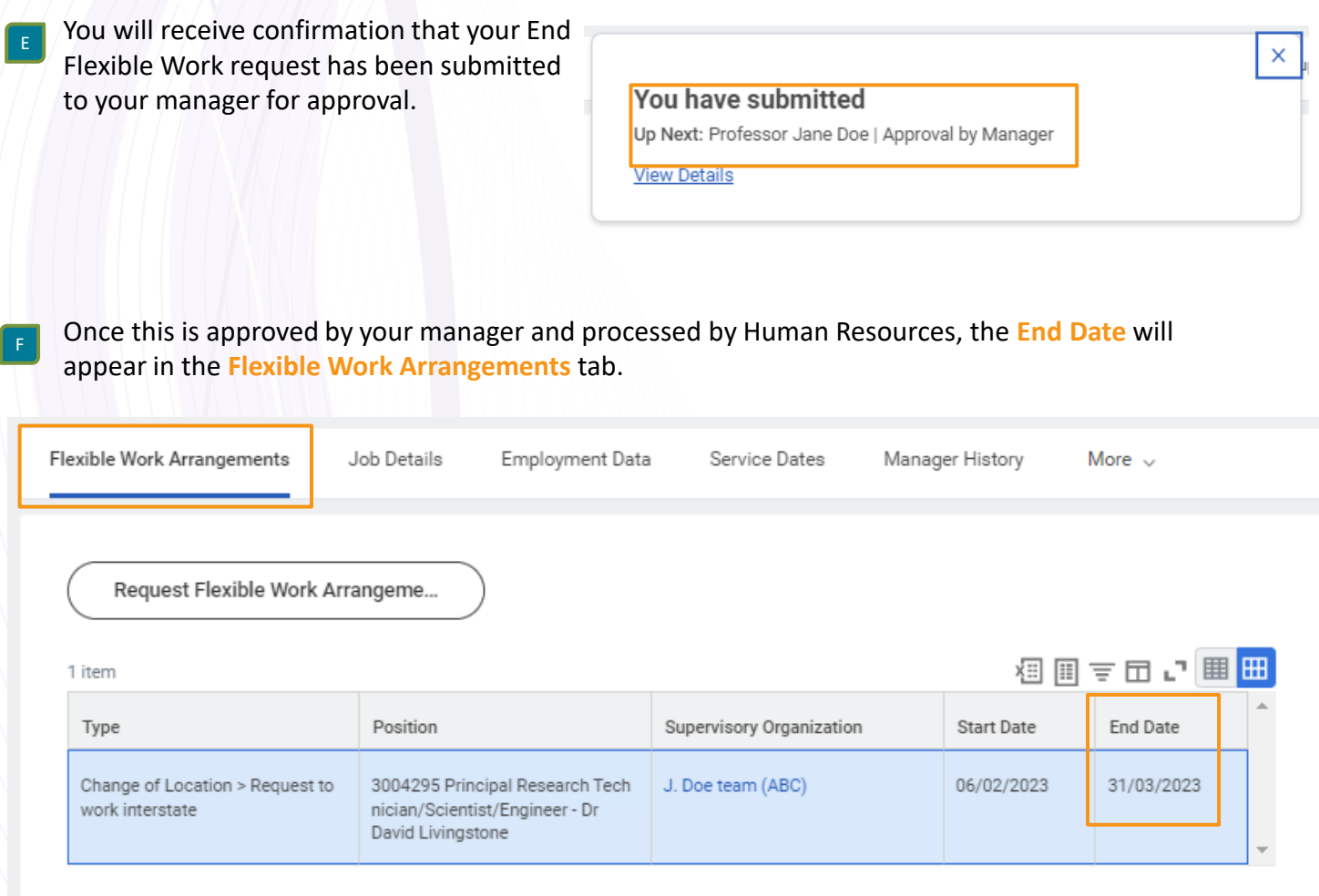

<sup>G</sup> Your manager will receive an inbox task to complete.

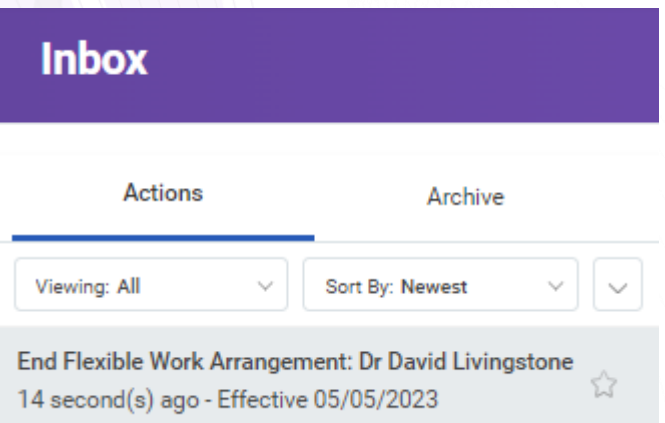

Date Published: 19.5.23

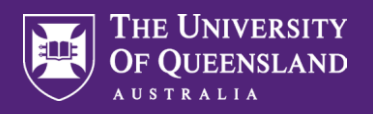

<sup>H</sup> Managers will be required to review all details before selecting **Approve**.

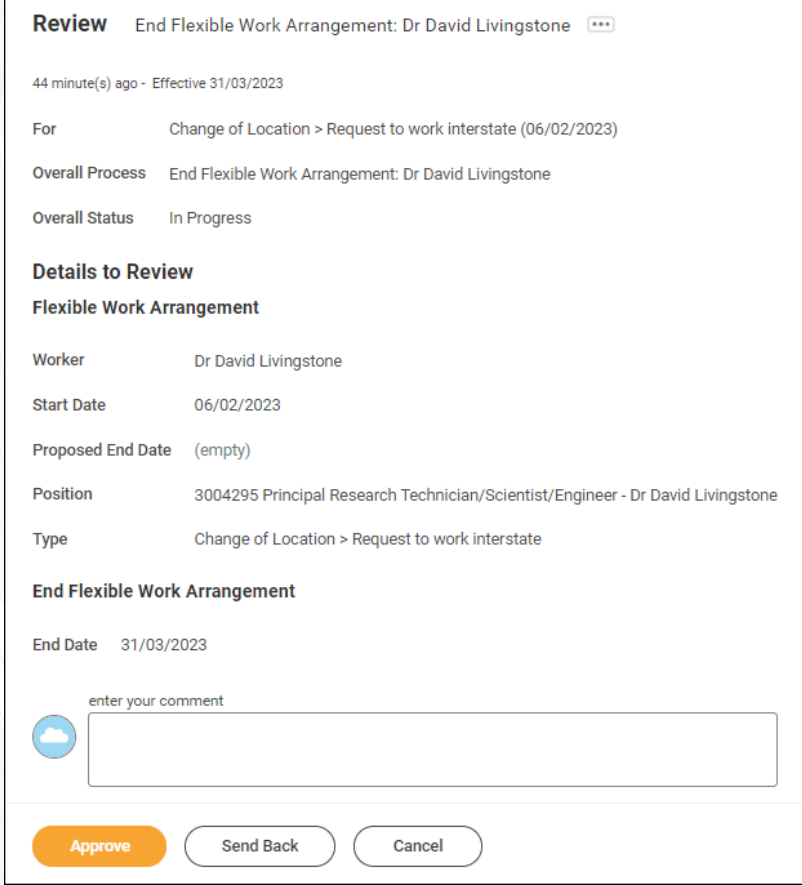